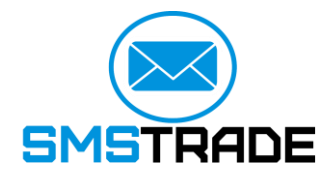

**Info@sms-trade.com.ua http://sms-trade.com.ua/ 11.05.2017 версия 1.5.4**

# **Инструкция по подключению сайта/ ПО к сервису, по протоколу HTTP**

**Украина, Киев ул. Горького 116, оф. 5 +38 050 137-47-87** [Info@sms-trade.com.ua](mailto:Info@sms-trade.com.ua)

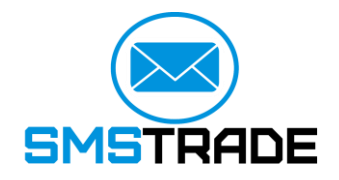

## **Оглавление**

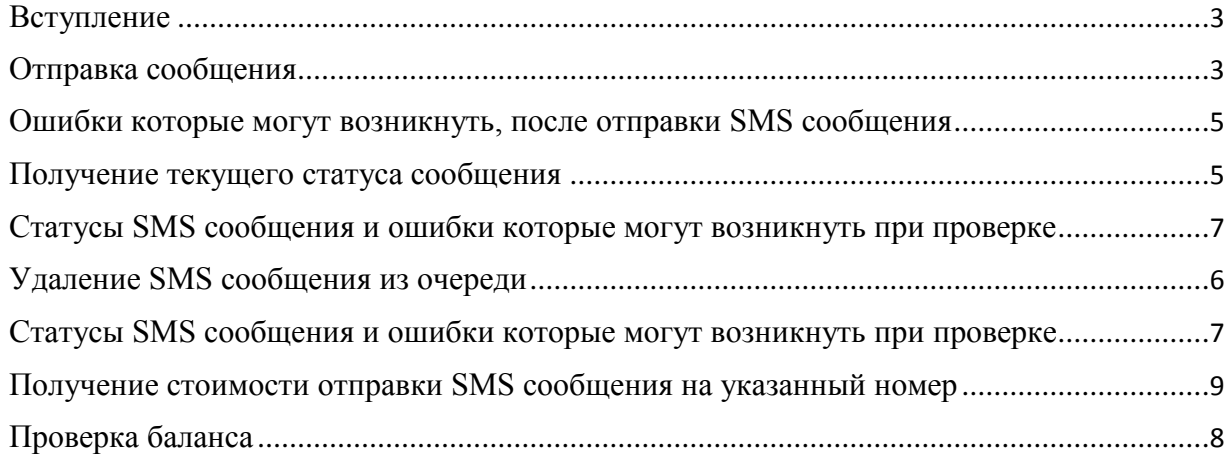

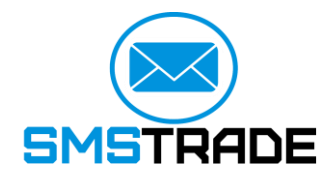

## **1. Вступление**

HTTP API предоставляет возможность отправки СМС сообщения и получения статуса доставки сообщения. Взаимодействие с API осуществляется по протоколу HTTP или HTTPS (рекомендуется), параметры передаются методом GET или POST. Чтобы обратиться к API- функции, нужно вызвать ее по определенному адресу, который формируется из:

- основного адреса шлюза: [http://sms-trade.com.ua/api/http.php](https://alphasms.ua/api/http.php)

- названия функции.

## **2. Отправка сообщения**

Для отправки сообщения необходимо:

- сформировать адрес для запросов: [http://sms-trade.com.ua/api/http.php](https://alphasms.ua/api/http.php)

- включить необходимые параметры: version=http

login={LOGIN} pass={PASSWORD}  $key = {API/KEY}$ from={FROM\_ADDR} to={TO\_ADDR} message={MESSAGE\_TEXT}

где:

**VERSION** – указываем протокол http или https; **LOGIN** — Ваш логин на сайте; **PASSWORD** — Ваш пароль на сайте; **API/KEY** – ключ; **FROM\_ADDR** — адрес отправителя; **TO\_ADDR** — номер телефона получателя сообщения; **MESSAGE TEXT** — текст сообщения; **Command=send**- где send – отправка одного сообщения.

<span id="page-3-0"></span>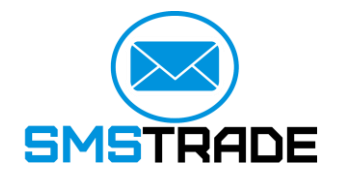

#### **Пример строки запроса с использованием логина и пароля:**

[http://sms](https://alphasms.ua/api/http.php?version=http&login=LOGIN&password=PASS&command=send&from=test&to=380501234567&message=test)[trade.com.ua/api/http.php?version=http&login=LOGIN&password=PASS&command=sen](https://alphasms.ua/api/http.php?version=http&login=LOGIN&password=PASS&command=send&from=test&to=380501234567&message=test) [d&from=test&to=380501234567&message=test](https://alphasms.ua/api/http.php?version=http&login=LOGIN&password=PASS&command=send&from=test&to=380501234567&message=test)

#### **Пример строки запроса с использованием ключа:**

[http://sms](https://alphasms.ua/api/http.php?version=http&key=api/key&command=send&from=test&to=380501234567&message=test)[trade.com.ua/api/http.php?version=http&key=api/key&command=send&from=test&to=38](https://alphasms.ua/api/http.php?version=http&key=api/key&command=send&from=test&to=380501234567&message=test) [0501234567&message=test](https://alphasms.ua/api/http.php?version=http&key=api/key&command=send&from=test&to=380501234567&message=test)

Для того, чтобы найти ключ, необходимо зайти:

- мой офис – настройки – API.

Основные критерии и правила которые необходимо соблюдать:

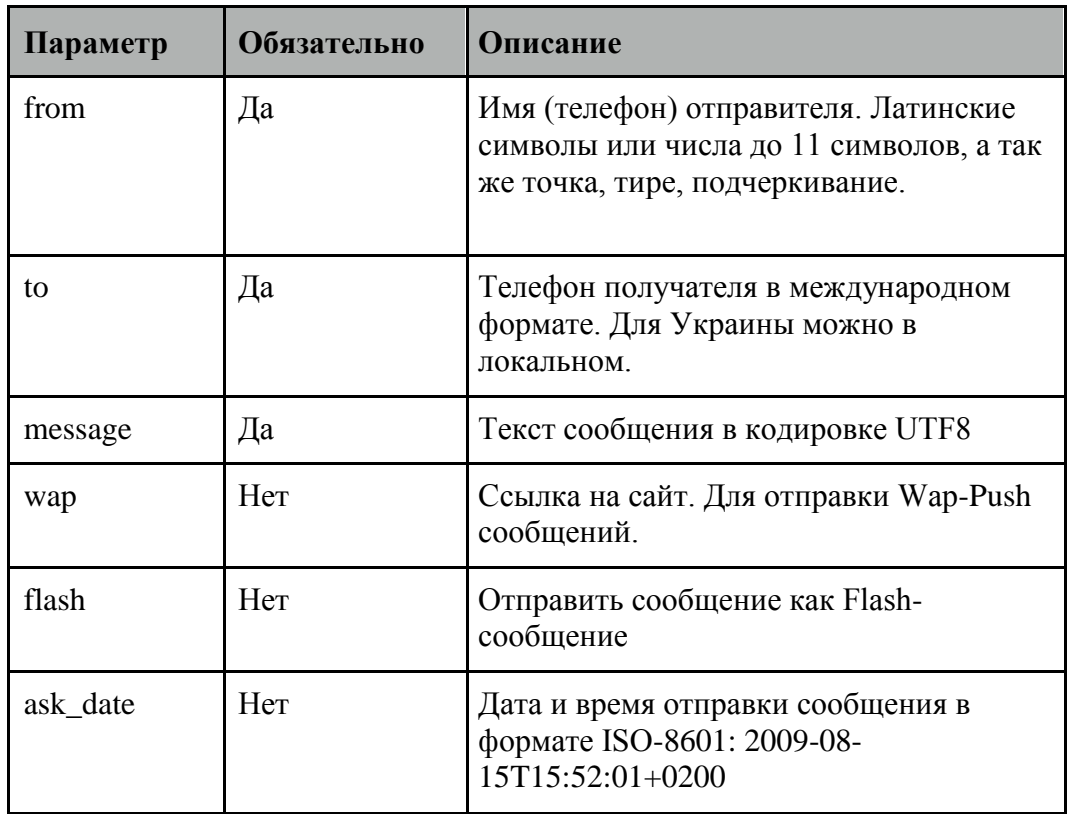

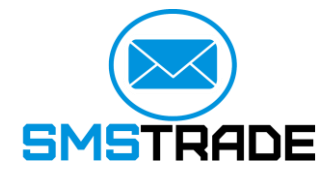

После отправки сообщения, в окне браузера, Мы видим:

id:{MESSAGE\_ID}

где {MESSAGE\_ID} – выступает в качестве идентификатора сгенерированным SMS шлюзом.

## **Пример:**

id:84523377 sms\_count:1

## **2.1 Отправка сообщения Viber**

Для отправки сообщения необходимо к основным параметрам

добавить: viber=1 viber\_type=TEXT viber\_message={VIBER\_TEXT} viber\_from={ FROM\_ADDR\_VIBER} viber lifetime= $\{N\}$ viber\_sms=1|0

где,

**VIBER\_TEXT** – текст сообщения для Viber; **FROM\_ADDR \_VIBER** – имя отправителя для Viber; **N** – срок жизни сообщения Viber в секундах (от 60 до 86400);

## **Пример строки запроса с использованием логина и пароля:**

[http://sms-](https://alphasms.ua/api/http.php?version=http&login=LOGIN&password=PASS&command=send&from=test&to=380501234567&message=test)

[trade.com.ua/api/http.php?version=http&login=LOGIN&password=PASS&command=sen](https://alphasms.ua/api/http.php?version=http&login=LOGIN&password=PASS&command=send&from=test&to=380501234567&message=test) [d&from=test&to=380501234567&message=test&viber=1&viber\\_](https://alphasms.ua/api/http.php?version=http&login=LOGIN&password=PASS&command=send&from=test&to=380501234567&message=test)type=text&viber\_message=tes t&viber\_from=test&viber\_lifetime=60&viber\_sms=true

## **Пример строки запроса с использованием ключа:**

[http://sms-](https://alphasms.ua/api/http.php?version=http&key=api/key&command=send&from=test&to=380501234567&message=test)

[trade.com.ua/api/http.php?version=http&key=api/key&command=send&from=test&to=38](https://alphasms.ua/api/http.php?version=http&key=api/key&command=send&from=test&to=380501234567&message=test) [0501234567&message=test&viber=1&viber\\_](https://alphasms.ua/api/http.php?version=http&key=api/key&command=send&from=test&to=380501234567&message=test)type=text&viber\_message=test&viber\_from=test& viber\_lifetime=60&viber\_sms=true

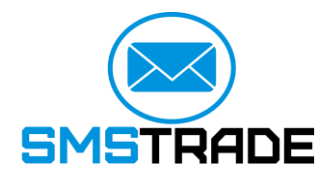

Основные критерии и правила которые необходимо соблюдать:

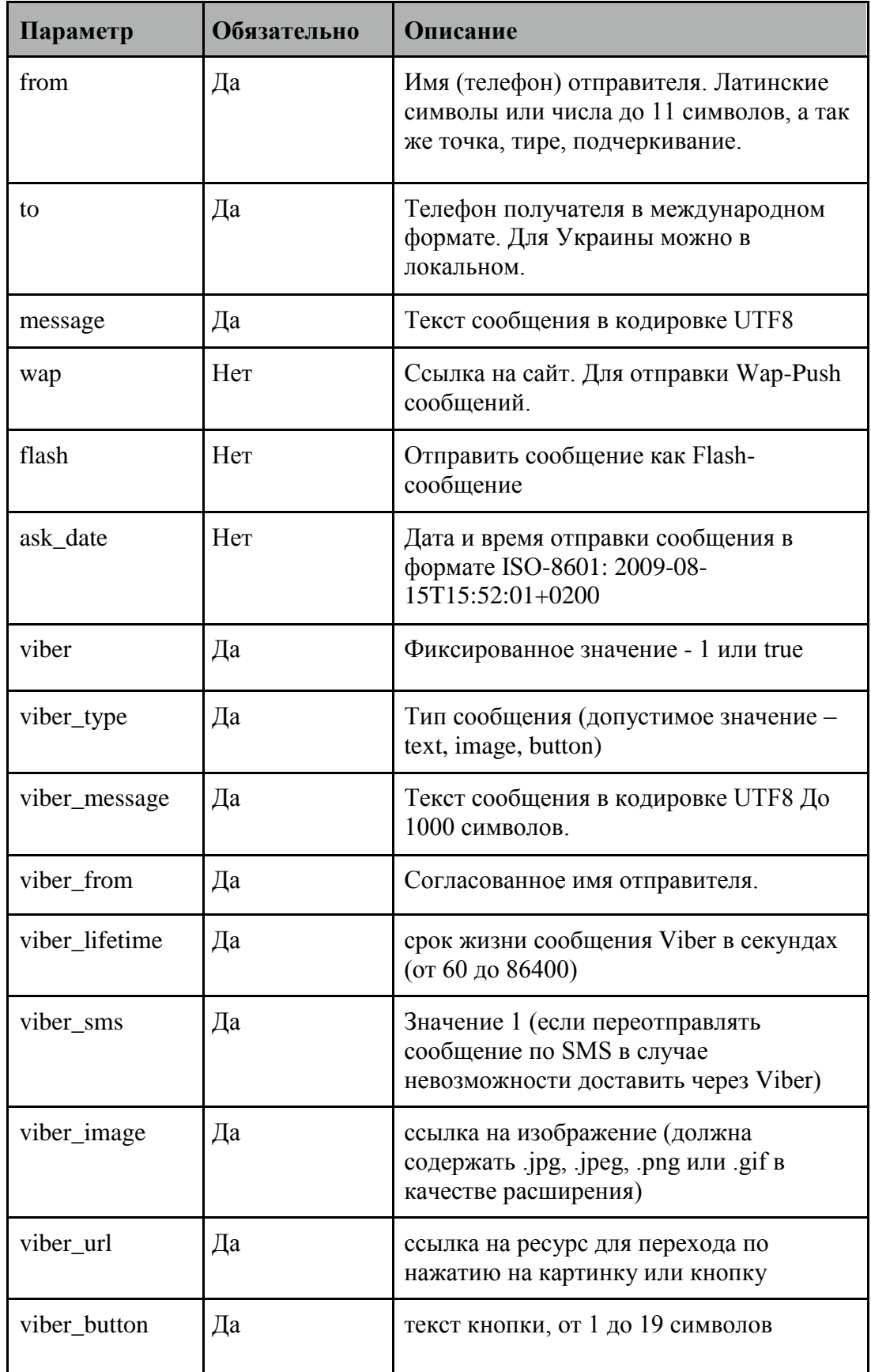

<span id="page-6-0"></span>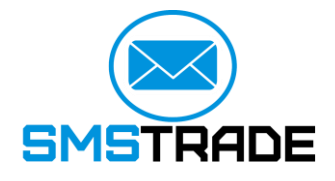

#### **3. Ошибки которые могут возникнуть, после отправки SMS сообщения**

errors:{ERROR1\_TEXT} errors:{ERROR2\_TEXT} errors:{ERROR#\_TEXT}

#### **Причины возникновения ошибок:**

- неправильно указан телефон получателя;
- не написали сообщение в теле message;
- SMS сообщение слишком длинное;
- отсутствуют деньги на балансе.

#### **4. Получение текущего статуса сообщения**

Для получения статуса сообщения необходимо ввести следующую строку запроса:

[http://sms-](https://alphasms.ua/api/http.php?version=http&login=LOGIN&password=PASS&command=receive&id=Ð½Ð¾Ð¼ÐµÑ)

[trade.com.ua/api/http.php?version=http&login=LOGIN&password=PASS&command=rec](https://alphasms.ua/api/http.php?version=http&login=LOGIN&password=PASS&command=receive&id=Ð½Ð¾Ð¼ÐµÑ) [eive&id=номер](https://alphasms.ua/api/http.php?version=http&login=LOGIN&password=PASS&command=receive&id=Ð½Ð¾Ð¼ÐµÑ)

#### **После, в строке браузера, Мы видим:**

status: Доставлено code:3 status time:год/месяц/время.

**receive**: - получение текущего статуса сообщения

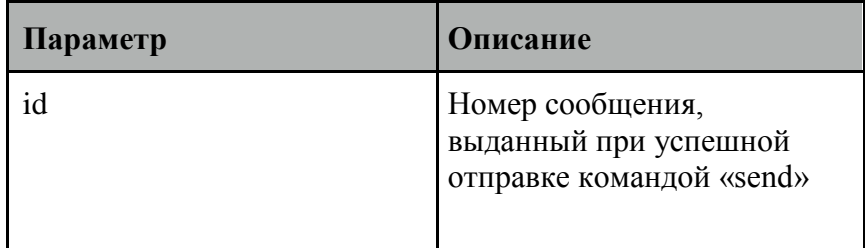

#### **5. Статусы SMS сообщения и ошибки которые могут возникнуть при проверке**

Статусы сообщения:

- 0 Ожидает
- 1 Отправляется
- 2 Отправлено
- 3 Доставлено
- 5 Нет на связи
- 10 Удалено

<span id="page-7-0"></span>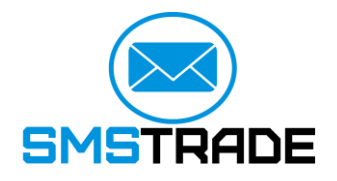

- 50 Частично доставлено
- 96 Сбой сети при доставке SMS
- 99 Ошибка в номере
- 99 Номер не обслуживается
- 116 Прочитано (только для Viber)

В случае ошибок:

errors:{ERROR1\_TEXT}

Причины возникновения ошибок:

- SMS сообщение не найдено.

#### **6. Удаление SMS сообщения из очереди**

SMS сообщения удаляется из очереди, только в том случае, если сообщение было запланировано (указано конкретно дату и время отправки SMS сообщения).

#### **Пример запланированного SMS сообщения:**

[http://sms-trade.com.ua/api/http.php?version=http&login=LOGIN&password=test&command=send&from=](https://alphasms.ua/api/http.php?version=http&login=LOGIN&password=test&command=send&from=test&to=380501234567&message=test&ask_date=ISO-8601:2013-01-21T16:35:00+0200) [test&to=380501234567&message=test&ask\\_date=ISO-8601:2013-01-21T16:35:00+0200](https://alphasms.ua/api/http.php?version=http&login=LOGIN&password=test&command=send&from=test&to=380501234567&message=test&ask_date=ISO-8601:2013-01-21T16:35:00+0200)

ask\_date - дата и время отправки сообщения в формате ISO-8601: 2009-08-15T15:52:01+0200

#### **Пример строки запроса в случае удаления SMS сообщения из очереди:**

[http://sms](https://alphasms.ua/api/http.php?version=http&login=LOGIN&password=PASS&command=delete&id=test)[trade.com.ua/api/http.php?version=http&login=LOGIN&password=PASS&command=del](https://alphasms.ua/api/http.php?version=http&login=LOGIN&password=PASS&command=delete&id=test) [ete&id=test](https://alphasms.ua/api/http.php?version=http&login=LOGIN&password=PASS&command=delete&id=test)

**delete**: - удаление сообщения из очереди

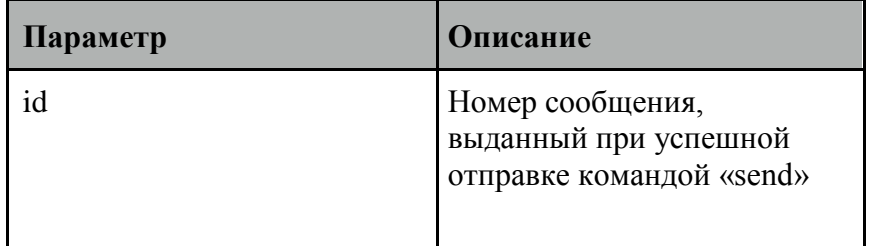

После отправки сообщения, в окне браузера, Мы видим:

status:{STATUS\_TEXT} code:{STATUS\_CODE} где {STATUS TEXT} – статус сообщения в кодировке UTF8, {STATUS CODE} – код сообщения.

<span id="page-8-0"></span>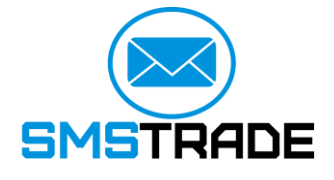

## **7. Статусы SMS сообщения и ошибки которые могут возникнуть при проверке**

Статусы сообщения:

- 0 Ожидает
	- 1 Отправляется
	- 2 Отправлено
	- 3 Доставлено
	- 5 Нет на связи
	- 10 Удалено
	- 50 Частично доставлено
	- 96 Сбой сети при доставке SMS
	- 99 Ошибка в номере
	- 99 Номер не обслуживается
	- 116 Прочитано (только для Viber)

В случае ошибок:

errors:{ERROR1\_TEXT}

Причины возникновения ошибок:

- SMS сообщение не может быть удалено

#### **8. Получения стоимости отправки SMSсообщения на указанный номер**

#### **Пример строки запроса в случае получения стоимости отправки SMS сообщения:**

http://sms-

trade.com.ua/api/http.php?version=http&login=LOGIN&password=PASS&command=pri ce&to=380501234567

где**, price**: - получения стоимости отправки SMSсообщения на указанный номер

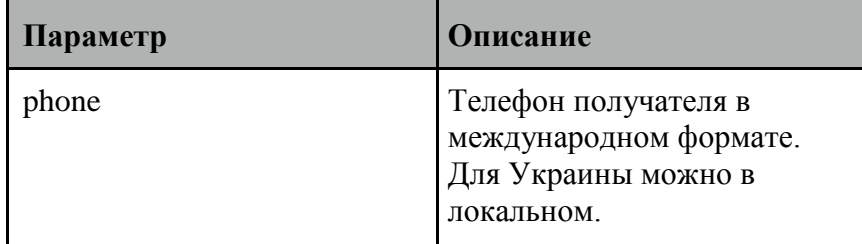

После отправки сообщения, в окне браузера, Мы видим:

price:{SMS\_PRICE} currency:{CURRENCY\_CODE} где, {SMS\_PRICE} – цена за SMS сообщения, {CURRENCY\_CODE} – валюта стоимости SMS сообщения.

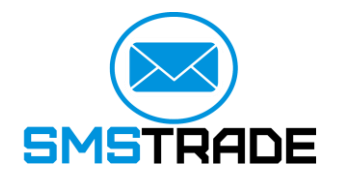

Примечание: Если цена не указана – доставка на запрашиваемый номер не производится.

## **9. Проверка баланса**

#### **Пример строки запроса в случае проверки баланса:**

http://sms-

trade.com.ua/api/http.php?version=http&login=LOGIN&password=PASS&command=bal ance

где, **balance**: - получения баланса пользователя в валюте Украины (гривна).

После отправки сообщения, в окне браузера, Мы видим:

balane:{AMOUNT}

Причины возникновения ошибок:

- неправильный логин / пароль;
- неизвестная команда.